# THANK YOU FOR CHOOSING ROBOTIO

This step-by-step guide will allow you to install and test your Wrist Camera on a UR3, UR5 or UR10 Universal Robots with a CB3.1 controller.

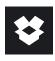

#### 1.WHAT IS SUPPLIED?

Standard upon delivery of a Wrist Camera kit for Universal Robots:

| Wrist Camera             | (RWC-CAM-001)     |
|--------------------------|-------------------|
| Tool plate               | (RWC-TOOL-062)    |
| Calibration board        | (ACC-CALIB-BOARD) |
| Color background         | (ACC-TEACH-BACK)  |
| 4 ports USB hub splitter | (ACC-USB-4-HUB)   |
| USB license dongle       | (ACC-USB-DONGLE)  |
| 16 Gig USB stick         | (ACC-USB-16G)     |
| Necessary hardware       |                   |

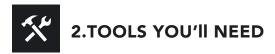

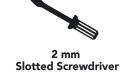

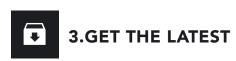

- ➡ Visit support.robotiq.com
- Download and uncompress the content of UCC-X.X.X directly on the provided 16 Gig USB stick (ACC-USB-16G).
- Get the latest instruction manual.

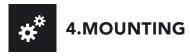

 Place the Wrist Camera (RWC-CAM-001) on the robot arm. Align the dowel pin.

#### Option 1:

- Fix the camera on the robot arm using the provided M6 X 12mm (RWC-UR) screws and lock washers.
- Mount the gripper directly on the Wrist Camera using the provided M5 X 35mm (CPL-C3-B) screws and lock washers.

#### Option 2:

- Place the tool plate (RWC-TOOL-062) on the camera. Align the dowel pin.
- Fix the end effector on the robot arm, through the tool plate and the camera, using M6 screws. The use of a dowel pin for alignment is recommended.

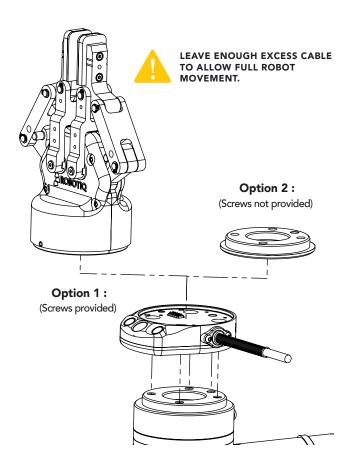

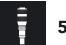

#### 5.WIRING

- Connect the red wire of the device cable to a 24V pin of the robot controller.
- Connect the black wire of the device cable to a 0V pin of the robot controller.

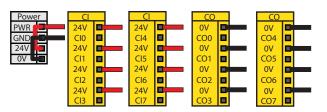

- Connect the 4 ports USB hub splitter (ACC-USB-4-HUB) inside the robot controller.
- Connect the Wrist Camera's USB cable in the USB hub.
- Connect the licence USB dongle (ACC-USB-DONGLE) in the USB hub.

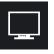

## **6.SOFTWARE INSTALLATION**

- Have the 16 Gig USB stick (ACC-USB-16G) at hand that contains the UCC-X.X.X uncompressed content (see step 3).
- With the controller on, insert the 16 Gig USB stick in the 4 ports USB hub.
- From Polyscope's home page, tap **Setup Robot**.
- Go in **URCaps Setup** and tap the + sign.
- Open Robotiq\_Wrist\_Camera-X.X.X.urcap from the USB stick.
- Tap the **Restart** button.
- When Polyscope reopens, go in **Program Robot** and in the **Installation** tab.
- Choose Camera and go in Dashboard.
- Verify the system status and tap Install.
- Wait for the vision server to be installed and for the vision system to start.
- In order to use another USB stick, reboot the robot controller.

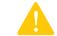

DO NOT REMOVE THE 16 GIG USB STICK AND THE LICENCE USB DONGLE, EVEN AFTER THE INSTALLATION HAS BEEN COMPLETED.

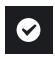

#### 7. TEST WRIST CAMERA

- From a robot program, go in the **Installation** tab and then in **Camera**.
- Go in **Dashboard** and verify that the vision system is running.
- Go in the Camera tab.
- The output image from the camera will appear.
- For help with troubleshooting, visit support.robotiq.com.

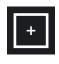

## 8. SNAPSHOT POSITION

- From your robot program, go in the Installation tab.
- Go in **Features** and define a new point.
- Rename it to the name you want your snapshot position to have and check the **Variable** checkbox.
- Set the point at any position in the robot's workspace.
- Go in Camera and then in the Snapshot Positions tab.
- Select the point created and tap **Define** to launch the snapshot position wizard.

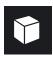

## 9. TEACH OBJECT

- From your robot program, go in the **Structure** tab.
- Go in the **URCaps** tab.
- Tap the Cam Locate button.
- Go in the Command tab and tap Teach object to launch the object teaching wizard.
- You will need to select the previously taught snapshot position.
- Visit support.robotiq.com to get the latest instruction manual and further information on how to program with the Wrist Camera.

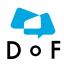

Where automation Pros share their know-how and get answers. dof.robotiq.com

#### **ORDER INFORMATION**

Below are your product codes and serial numbers.

Please keep this information for your logs.

When contacting Robotiq support, please have this information handy.

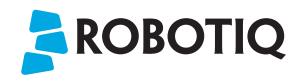

## WRIST CAMERA

## **QUICK START GUIDE**

## For installation on Universal Robots

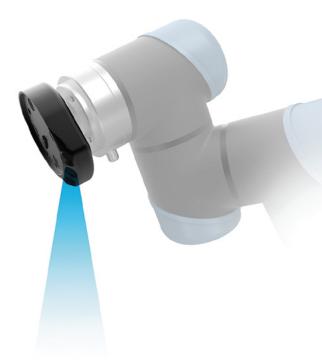

New product has a 1 year warranty from the above date. Refer to your product instruction manual for details.

support.robotiq.com

support@robotiq.com
T: 1.418.380.2788 ext.:207

updated November 2016

V1.2